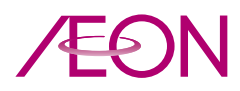

**AEON CO. (M) BHD.** Registration No. 198401014370 (126926-H) (Incorporated in Malaysia)

# **ADMINISTRATIVE DETAILS OF THE THIRTY-NINTH ANNUAL GENERAL MEETING ("39TH AGM")**

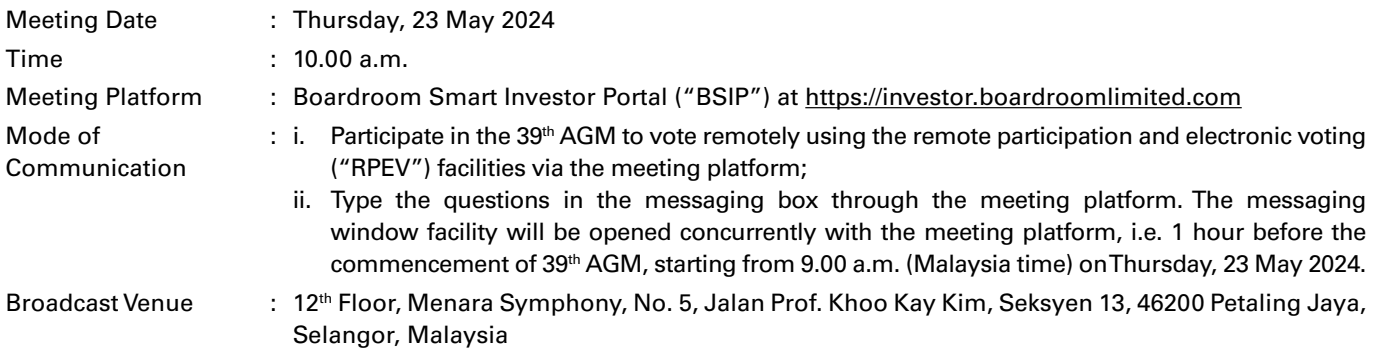

### **MODE OF MEETING**

AEON CO. (M) BHD. ("AEON" or "the Company") will conduct the 39<sup>th</sup> AGM on virtual basis through live streaming and online remote voting at the broadcast venue using the **Remote Participation and Electronic Voting ("RPEV") Facilities**.

Kindly note that it is your responsibility to ensure the stability of the internet connectivity throughout of the AGM is maintained as the quality of the live webcast and online remote voting are dependent on the bandwidth and stability of the internet connection of the participants.

The Broadcast Venue mentioned above is strictly for the purpose of complying with Section 327(2) of the Companies Act 2016 which stipulates that the Chairman of the meeting shall be at the main venue of the 39th AGM. **No Shareholders/ Proxies/Corporate Representatives** from the public should be physically present nor will be admitted to the Broadcast Venue on the day of the AGM.

*Note: This is a one-time registration. If you have already signed up with BSIP, you are not required to register. You may proceed to Step 2.* 

(Only for first time BSIP users)

(a) Open an internet browser. Latest versions of Chrome, Firefox, Safari, Edge or Opera are recommended.

(b) Go to BSIP website at <https://investor.boardroomlimited.com>

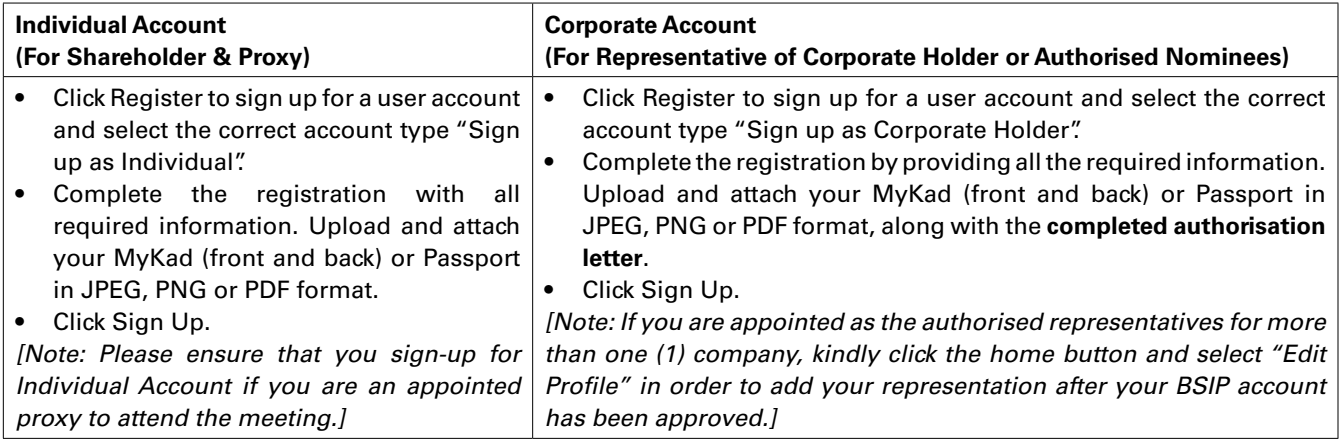

(c) You will receive an email from Boardroom for email address verification. Click "**Verify Email Address**" from the email received to continue with the registration process.

(d) Once your email address is verified, you will be re-directed to BSIP for verification of mobile number. Click "**Request OTP Code**" and an OTP code will be sent to the registered mobile number. You will need to enter the OTP code for verification and click "**Enter**" to complete the registration process.

(e) Once your mobile number is verified, registration of your new BSIP account will be pending for final verification.

(f) An e-mail will be sent to you within one (1) business day informing on the approval of your BSIP account. Once account registration completed, you can login at BSIP at <https://investor.boardroomlimited.com> with the email address and password that you have provided during registration to proceed with the next step.

### **Step 2: Submit Request for RPEV** *(applicable for individual account only)*

**The registration for RPEV will open from Wednesday, 24 April 2024 at 10.00 a.m. until the day of the 39th AGM on Thursday, 23 May 2024.** 

### *For Individual account only*

(a) Open an internet browser. Latest versions of Chrome, Firefox, Safari, Edge or Opera are recommended.

- (b) Go to BSIP website at <https://investor.boardroomlimited.com>
- (c) Login your BSIP account with your registered email address and password. *[Note: If you do not have an account with BSIP, please sign-up/register with BSIP for free - refer to process "Step 1: Register Online with Boardroom Smart Investor Portal ("BSIP")" above.]*
- (d) Click "**Meeting Event**" and select "**AEON CO. (M) BHD. 39TH ANNUAL GENERAL MEETING**" from the list of companies and click "**Enter**".
- (e) Go to "**VIRTUAL**" and click on "**Register for RPEV**".
- (f) Check the box to register for RPEV and enter your 9 digits CDS account number.
- (g) Read and check the box to accept the Terms & Conditions, then click "**Register**".
- (h) You will receive a notification that your RPEV registration has been received and pending verification.
- (i) Upon system verification against the General Meeting Record of Depositors ("General Meeting ROD") as at **15 May 2024** you will receive an email from Boardroom notifying you whether your registration has been approved or rejected.

## **2. APPOINTMENT OF PROXY**

If Members who wish to submit their Proxy Form electronically via BSIP, please refer to the procedures for electronic lodgement of Proxy Form as follows:

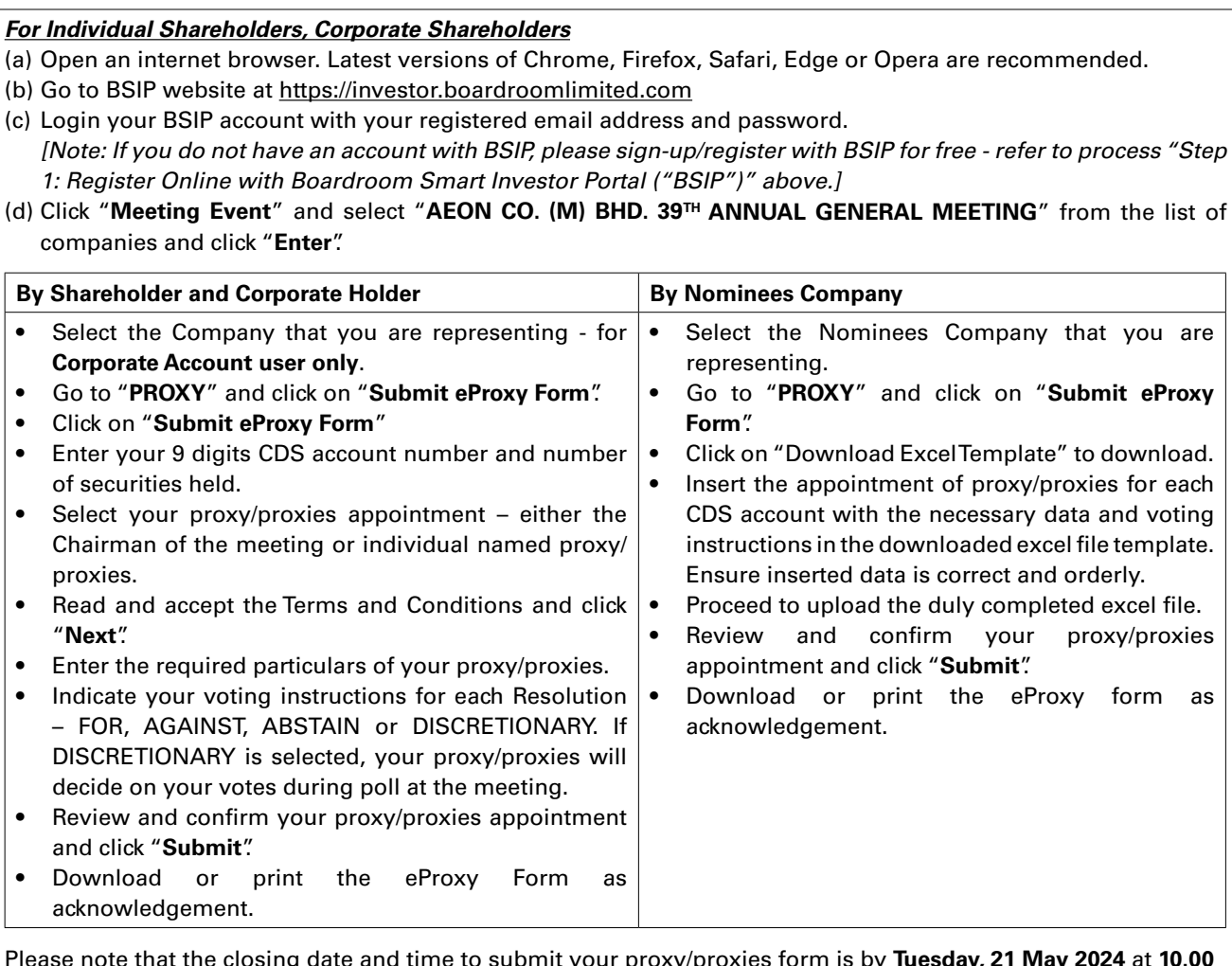

Please note that the closing date and time to submit your proxy/proxies form is by **Tuesday, 21 May 2024** at **10.00 a.m.**

## **ON THE DAY OF THE AGM**

### **Step 4: Login to Boardroom Meeting Portal**

- (a) Open an internet browser. Latest versions of Chrome, Firefox, Safari, Edge or Opera are recommended.
- (b) Go to BSIP website at<https://investor.boardroomlimited.com>
- (c) Login your BSIP account with your registered email address and password. *[Note: If you do not have an account with BSIP, please sign-up/register with BSIP for free - refer to process "Step 1: Register Online with Boardroom Smart Investor Portal ("BSIP")" above.]*
- (d) Meeting platform will be made available at any time from 9:00 a.m. i.e. one hour before the commencement of the AGM at 10:00 a.m. on 23 May 2024.
- (e) Click into "**Meeting Event**" and go to "**AEON CO. (M) BHD. 39TH ANNUAL GENERAL MEETING**" and then click "**Join Live Meeting**" to join the proceedings of the AGM remotely. If shareholders have any question for the Chairman/Board/Management, they may use the Messaging window facility to submit their questions during the meeting. The Messaging window facility will open one (1) hour
- before the AGM which is from 9:00 a.m. on 23 May 2024.
- (f) Once the voting has opened, click on the voting icon. The resolution and voting choices will be displayed.
- (g) To vote, simply select your voting direction from the options shown on screen. A confirmation message will appear to show your vote has been received.
- (h) To change your vote, simply select another direction. If you wish to cancel your vote, please select Cancel.

#### **Important Notes:**

- *(a) The quality of the connectivity to the Virtual Meeting Portal for live webcast as well as for remote online voting is dependent on the bandwidth and the stability of the internet connection available at the location of the remote users.*
- *(b) Recommended requirement for live webcast:*
	- *(i) Browser: Latest versions of Chrome, Firefox, Edge, Safari or Opera.*
	- *(ii) Bandwidth: Minimum 9 Mbps stable speed for High Definition (HD) High Quality video quality or 12 Mbps for Extra HD (EHD) video quality.*
	- *(iii) Device with working and good quality speakers.*
- *(c) You may not be able to gain access to the AGM via the RPEV facilities if your connecting device is on network with firewall and other security filtration. Seek onsite IT/technical support if required.*

### **Entitlement to Participate and Vote**

- Only shareholders whose names appear on the General Meeting ROD as at 15 May 2024 shall be eligible to participate at the AGM.
- If a shareholder is unable to participate at the AGM, he/she may appoint proxy/proxies, including the Chairman, to participate and vote on his/her behalf.
- If a shareholder wishes to participate in the AGM, they must not submit a Proxy Form. A shareholder will not be allowed to participate in the meeting if they have appointed proxy/proxies..

### **REVOCATION OF PROXY**

If a shareholder has submitted his/her proxy form prior to the AGM and subsequently decides to appoint another person or wishes to participate in the virtual AGM by himself/herself, please revoke the appointment of proxy/proxies at least **forty-eight (48) hours** before the AGM. Please find the below step for revocation on eProxy form or physical proxy form;-

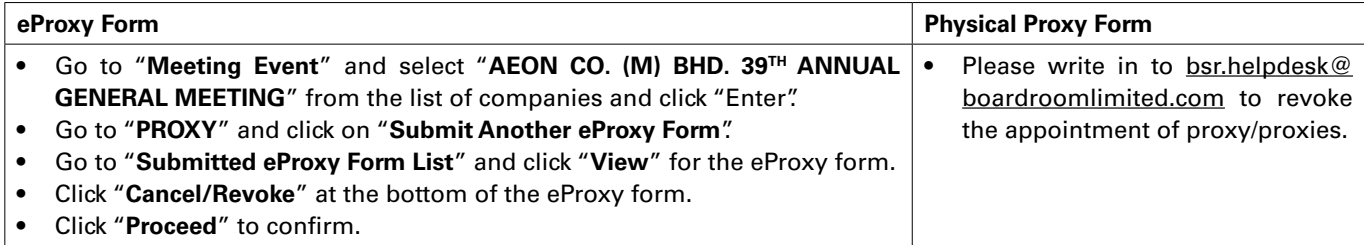

Upon revocation, proxy/proxies appointed earlier will not be allowed to participate at the AGM. In such event, shareholders should advise their proxy/proxies accordingly.

### **SUBMISSION OF QUESTIONS**

### *Prior to the AGM*

Members and proxies may submit questions before the AGM to the Chairman or the Board of Directors via BSIP at https://investor.boardroomlimited.com **no later than Tuesday, 21 May 2024 at 10:00 a.m**. Click "**Submit Question**" after selecting "**AEON CO. (M) BHD. 39TH ANNUAL GENERAL MEETING**" from "**Meeting Event**" to submit your questions.

### *During the AGM*

If you have any questions for the Chairman or the Board of Directors, you may use the messaging window facility by clicking the messaging icon within the Boardroom Meeting Portal to submit your questions. The messaging window facility will open one (1) hour before the commencement of the AGM which is on 23 May 2024 at 9:00 a.m. and will remain open until such time that the Chairman announces the closure of the Q&A session. The Chairman or the Board of Directors will endeavour to address all questions received in relation to the AGM.

### **ENQUIRY**

If you have any enquiries relating to the Boardroom Meeting Portal or proxy appointment prior to the AGM, or encounter any technical issues with participating in the virtual AGM, please contact Boardroom during office hours from Monday to Friday, 9:00 a.m. to 5:30 p.m. (except for public holidays):

### **Boardroom Share Registrars Sdn. Bhd.**

General Line : +603 7890 4700 Fax number : +603 7890 4670 Email : bsr.helpdesk@boardroomlimited.com